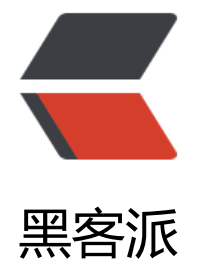

## Linux yu[m 安](https://hacpai.com)装与卸载

作者:Andy

- 原文链接:https://hacpai.com/article/1533644186323
- 来源网站:[黑客派](https://hacpai.com/member/Andy)
- 许可协议:[署名-相同方式共享 4.0 国际 \(CC BY-SA 4.0\)](https://hacpai.com/article/1533644186323)

```
<h2 id="yum安装与卸载">yum 安装与卸载</h2>
<script async src="https://pagead2.googlesyndication.com/pagead/js/adsbygoogle.js"></scr
pt> 
<!-- 黑客派PC帖子内嵌-展示 --> 
<ins class="adsbygoogle" style="display:block" data-ad-client="ca-pub-5357405790190342"
data-ad-slot="8316640078" data-ad-format="auto" data-full-width-responsive="true"></in
> 
<script>
  (adsbygoogle = window.adsbygoogle \| []).push(\|);
</script> 
<h2 id="背景">背景</h2> 
<pre><code class="highlight-chroma">由于某种原因删了/usr/share中的yum-plugins、yum-cl
文件夹,导致了yum命令失效,后发现之后,从其他虚拟机中导入了这两个文件夹,但是还是缺少了
```
置文件,导致yum命令一直不能使用,从avro, telnet 一直忍到了, 安装mysql, 实在找不到其他的 法了,然后就想到了卸载重装yum.

</code></pre>

<h2 id="错误如下">错误如下</h2>

<p>把错误的原因在网上搜了一下, 几乎所有的博客, 都指向了不能联网, 要修改网络服务, 经过多 尝试后还是不行,万般无奈决定了重新安装 yum。</p>

<p><img src="https://static.hacpai.com/images/img-loading.svg" alt="imagepng" data-src= https://solo.nos-eastchina1.126.net/2018/08/fb99539df29348c39268845a8d3d5e3a\_image.p  $q'' > 2/p >$ 

<h2 id="卸载">卸载</h2>

<p>指令:rpm –e –nodeps yum</p>

<h2 id="安装">安装</h2>

<p>下载安装依赖包:<br> 打开浏览器,登录 <a href="https://link.hacpai.com/forward?goto= ttp%3A%2F%2Fmirrors.163.com%2Fcentos%2F7%2Fos%2Fx86\_64%2FPackages%2F" target=" blank" rel="nofollow ugc">http://mirrors.163.com/centos/7/os/x86\_64/Packages/</a>,找 个文件,如下:(<em>号代表小版本号不同版本不同)<br> 1、yum-</em>.rpm<br> 2、yumetadata-parser-<em>.rpm<br> 3、yum-plugin-fastestmirror-</em>.rpm<br> 4、python-ini arse-\*.rpm<br> 安装依赖包: <br> <br />
将 windows 下载的依赖包上传到虚拟机上, 在上传目录进行 装<br> 因文件有相互依赖性,故先安装 python-iniparse-<em>.rpm 文件,再安装 yum-metadat -parser-</em>.rpm,<br> rpm -ivh python-iniparse-0.4-9.el7.noarch.rpm<br> rpm -ivh yum 3.4.3-154.el7.centos.noarch.rpm<br> <img src="https://static.hacpai.com/images/img-loadin .svg" alt="imagepng" data-src="https://solo.nos-eastchina1.126.net/2018/08/09150ac4140e4 b6ba5a08264f8f6fe1\_image.png"></p>

<p>剩下的两项需要強制安裝,不管依赖性文件加上–nodeps –force<br> rpm -ivh –nodeps –force yum-plugin-fastestmirror-1.1.31-42.el7.noarch.rpm<br> rpm -ivh –nodeps –force yum-3.4.3- 54.el7.centos.noarch.rpm<br>>>>img src="https://static.hacpai.com/images/img-loading.svg" lt="imagepng" data-src="https://solo.nos-eastchina1.126.net/2018/08/347a7184a374417595 6bc3ea7b11676 image.png"> $\langle p \rangle$ 

<h2 id="更改yum源">更改 yum 源</h2>

<p>下载配置文件</p>

<p><a href="https://link.hacpai.com/forward?goto=http%3A%2F%2Fmirrors.163.com%2F.he p%2FCentOS7-Base-163.repo" target="\_blank" rel="nofollow ugc">http://mirrors.163.com/.h lp/CentOS7-Base-163.repo</a>(注意系统的版本,不兼容)<br> 将此配置文件替换/etc/yum.re os.d 同名文件</p>

<p>编辑配置文件</p>

<p>cd /etc/yum.repos.d<br> vi CentOS-Base.repo</p>

<p>更改 CentOS-Base.repo 文件</p>

<p>将文件中 \$releasever 改成对应版本(7/6)<br> 将源 mirrorlist.centos.org 改为使用的 yum

源<br> centos.ustc.edu.cn<br />><img src="https://static.hacpai.com/images/img-loading.svg" alt="imagepng" data-src="https://solo.nos-eastchina1.126.net/2018/08/a4e74159f0c748028 6cd2a294f5a9b3 image.png"> </p>

<p>保存配置文件即可<br> 清理 yum 缓存<br> yum clean all<br> 将服务器软件包信息缓存至 地, 提高搜索安装效率<br> <img src="https://static.hacpai.com/images/img-loading.svg" alt=" magepng" data-src="https://solo.nos-eastchina1.126.net/2018/08/07232c23d90f418880530f 3dd0f32c8\_image.png"></p>

<p>yum makecache<br> <img src="https://static.hacpai.com/images/img-loading.svg" alt=" magepng" data-src="https://solo.nos-eastchina1.126.net/2018/08/8dcd9aae0fd34512864a2a 3de75d22a\_image.png"></p>

<p>若上面两条命令有报错,一般为配置文件更改不完全要将 \$releasever 全部取代了,注意检查下< p>

<h2 id="测试">测试</h2> <p>yum install VIM</p>

<h2 id="完成">完成</h2>